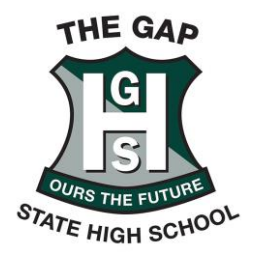

### **"HOW TO" Guide on Accessing Learning from Home**

The following pages provide steps to assist students to access online learning programs and other learning opportunities.

## **Stile**

This is the platform that students will use to access lessons set by the school.

1. Go to<https://stileapp.com/> in a web browser

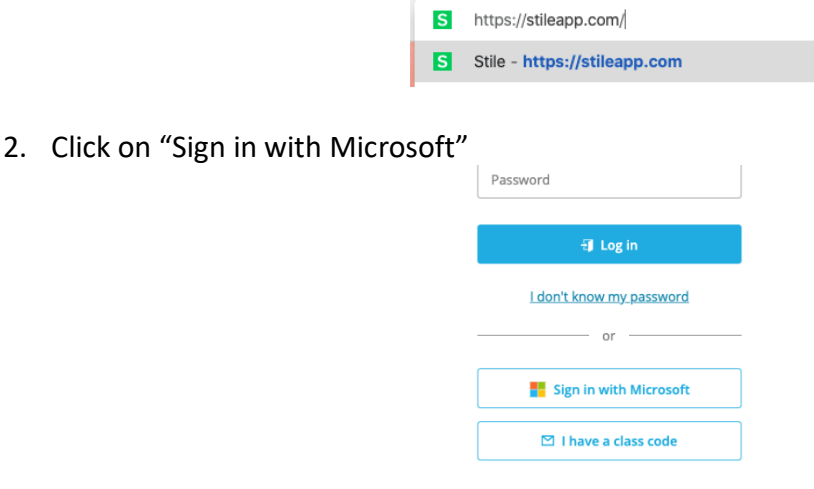

3. Enter your school email address:

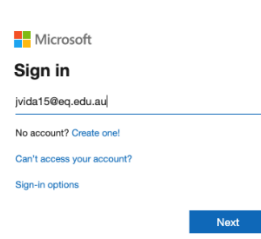

4. If you get prompted, choose "Work or school account"

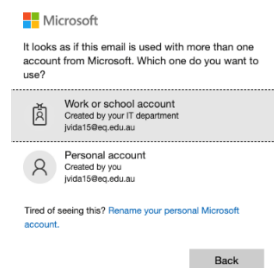

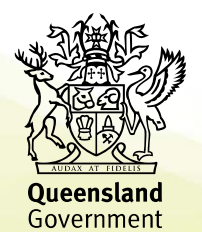

1020 Waterworks Road PO Box 1 The Gap QLD 4061 Tel: (07) 3511 3888 Fax: (07) 3511 3800 CRICOS 00608A admin@thegapshs.eq.edu.au www.thegapshs.eq.edu.au

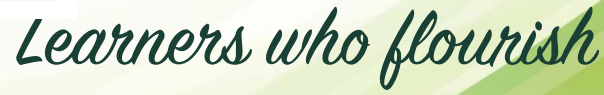

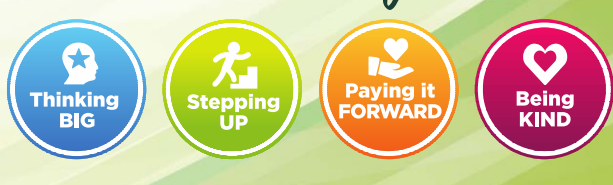

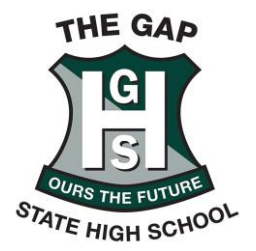

5. Enter your school username and password:

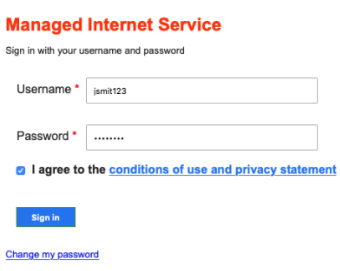

6. Choose yes on the "Stay signed in?" page

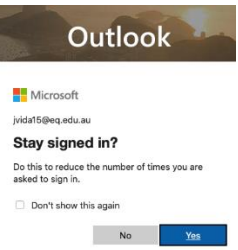

7. You will now be logged in to Stile and see your subjects:

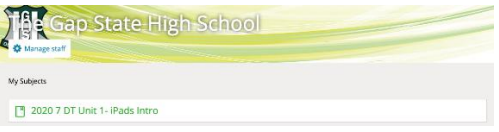

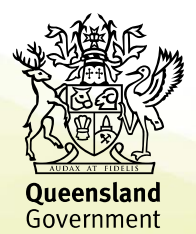

1020 Waterworks Road ■ PO Box 1 The Gap QLD 4061 Tel: (07) 3511 3888 Fax: (07) 3511 3800 CRICOS 00608A admin@thegapshs.eq.edu.au www.thegapshs.eq.edu.au

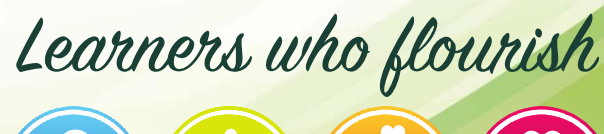

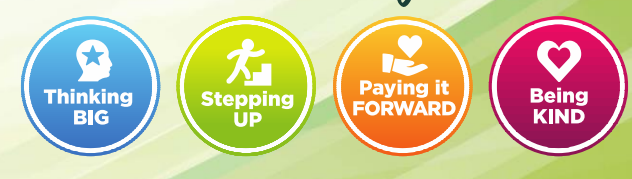

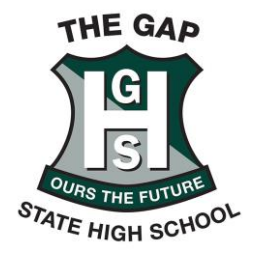

**Oueensland** 

Government

## **Box of Books**

This is the platform that students can use to access their textbooks. This program also contains supplementary activities and revision tests that students can access for additional learning.

8. Go to<https://thegapstatehigh-school.boxofbooks.io/> in a web browser

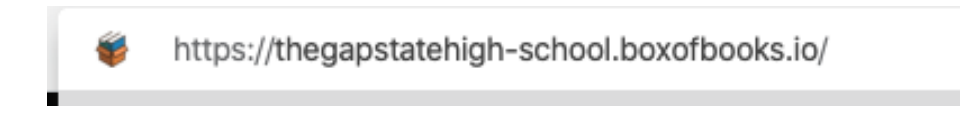

9. On the sign in page, click on sign in

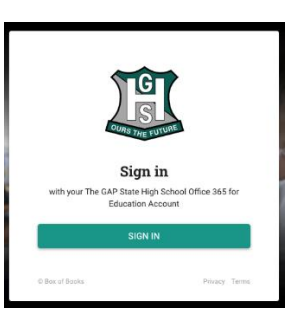

10. Enter your school email address:

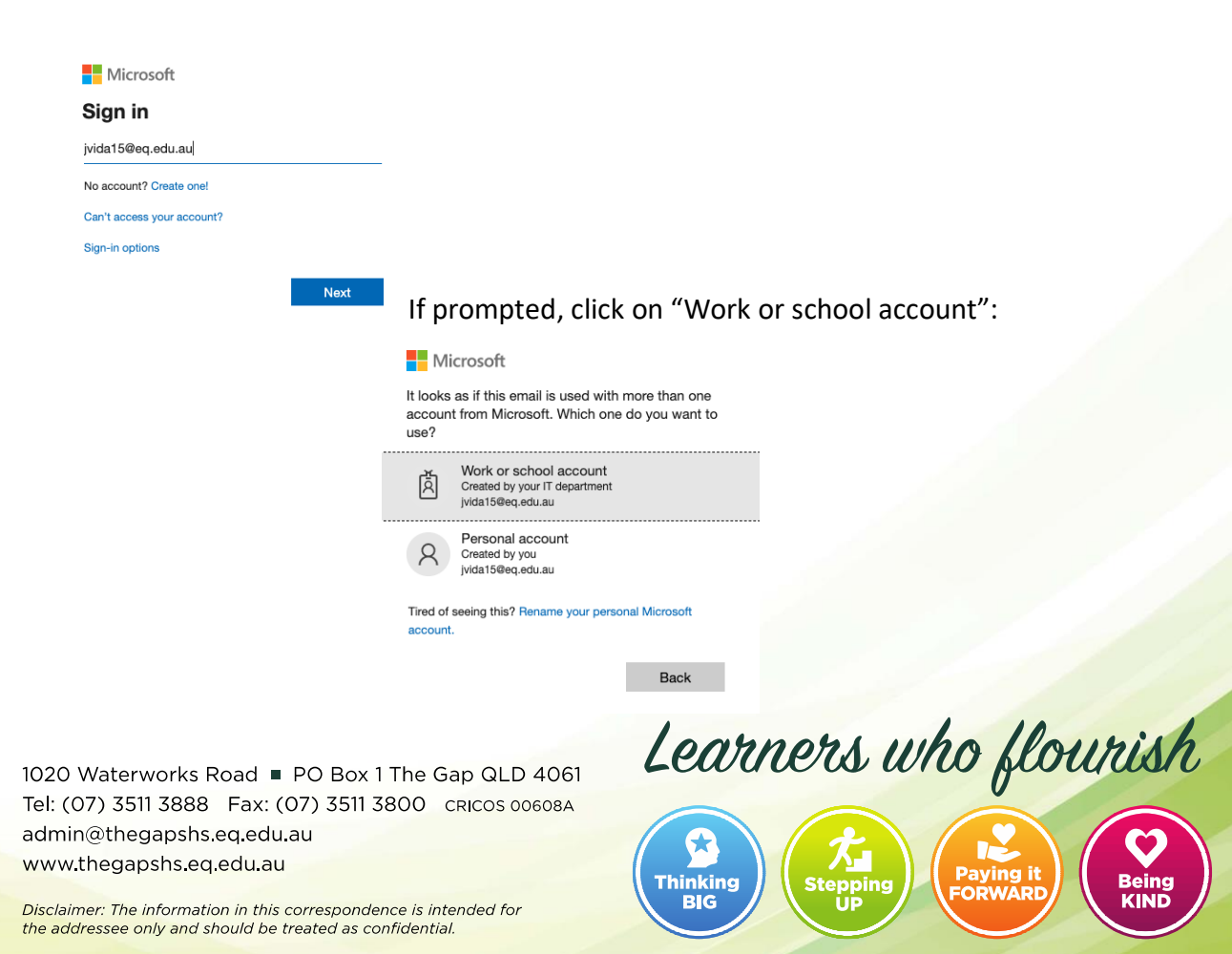

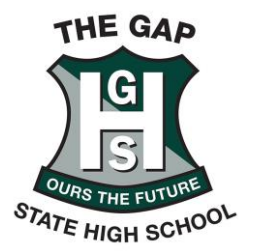

11. Choose yes for the "Stay signed in?" screen:

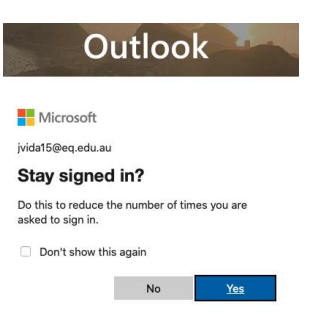

12. You should now see your text books:

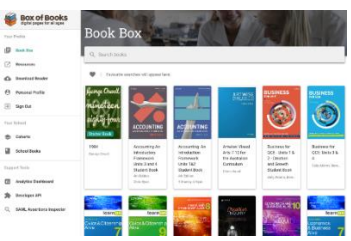

# **Email**

1. Go to [http://webmail.eq.edu.au](http://webmail.eq.edu.au/) in a web browser

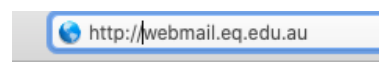

2. You will be prompted with the login screen below:

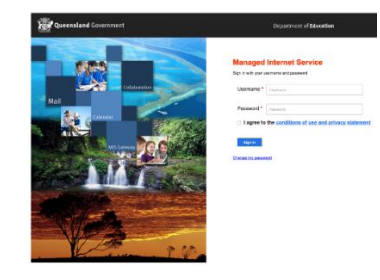

**Thinking** 

**BIC** 

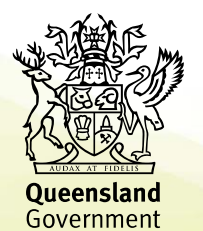

1020 Waterworks Road ■ PO Box 1 The Gap QLD 4061 Tel: (07) 3511 3888 Fax: (07) 3511 3800 CRICOS 00608A admin@thegapshs.eq.edu.au www.thegapshs.eq.edu.au

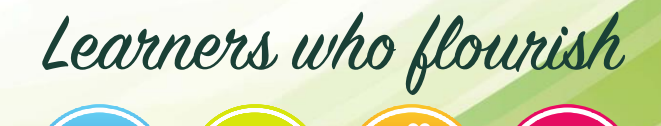

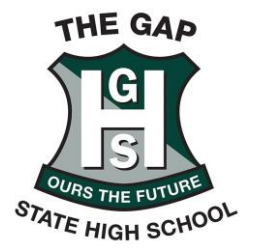

3. Enter your school username and password (not your email address) like below and click I agree:

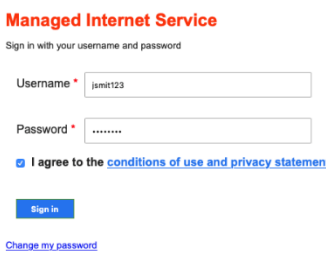

4. On the Stay signed in? screen, select yes

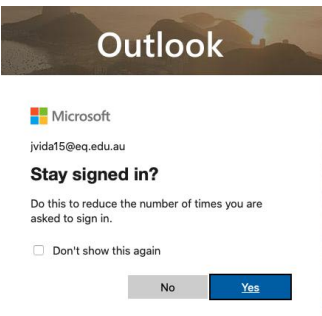

5. You will now be able to see your school emails.

6. To send someone a new email, click on the new message icon in the top left of the screen

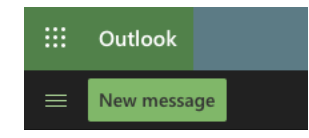

7. Enter the name or email address of the person you are wanting to send to in the To field. You can also attach files such as photos or documents. Once you have completed your email, click Send.

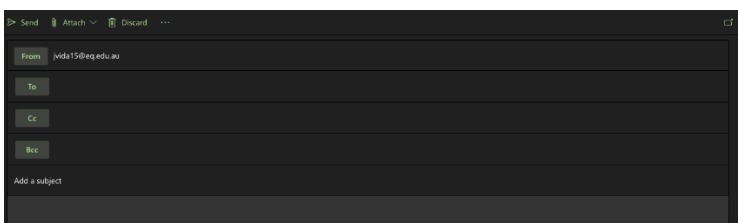

**Thinking** 

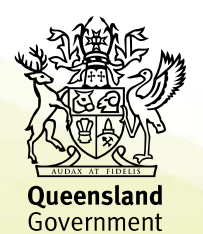

1020 Waterworks Road ■ PO Box 1 The Gap QLD 4061 Tel: (07) 3511 3888 Fax: (07) 3511 3800 CRICOS 00608A admin@thegapshs.eq.edu.au www.thegapshs.eq.edu.au

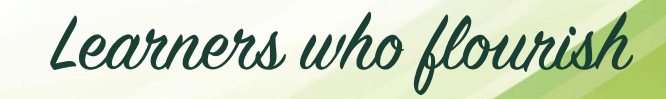

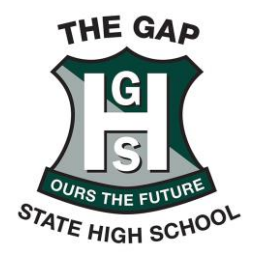

### **Important Email addresses**

- To contact the school: [admin@thegapshs.eq.edu.au](mailto:admin@thegapshs.eq.edu.au) or phone 3511 3820 and leave a message. Please note that this phone will only be answered periodically. Ensure you leave your name, your child's name, year level and a contact number.
- To submit an assessment: [tempassignments@thegapshs.eq.edu.au](mailto:tempassignments@thegapshs.eq.edu.au)
- To respond to a non-submission: [nonsubmissions@thegapshs.eq.edu.au](mailto:nonsubmissions@thegapshs.eq.edu.au)
- For IT support: [itsupport@thegapshs.eq.edu.au](mailto:itsupport@thegapshs.eq.edu.au)
- To advise of a student not returning on the first day that school re-opens: [studentabsence@thegapshs.eq.edu.au](mailto:studentabsence@thegapshs.eq.edu.au)

#### **Access additional curriculum resources**

- [qld.gov.au/learningathome](https://www.vision6.com.au/ch/684/2dzyskp/2470160/_Kn1e.rD46FWNVqdoWWqUncaLhTscaCQ4ub9t_Uu.html) This link is two weeks of curriculum activities that align with the Australian curriculum for students in Prep – Year 10.
- Attached to this email are a list of online and offline resources around a range of curriculum areas, virtual tours, activities etc, collated by local writer Rebecca Sparrow and kindly shared with us here.

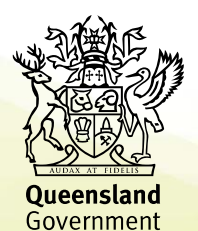

1020 Waterworks Road ■ PO Box 1 The Gap QLD 4061 Tel: (07) 3511 3888 Fax: (07) 3511 3800 CRICOS 00608A admin@thegapshs.eq.edu.au www.thegapshs.eq.edu.au

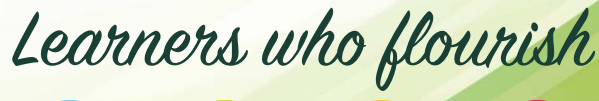

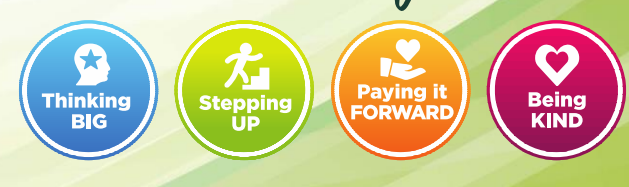